# CO goskills **Google Drive & Apps**

GoSkills online course syllabus

Thursday, December 26, 2024

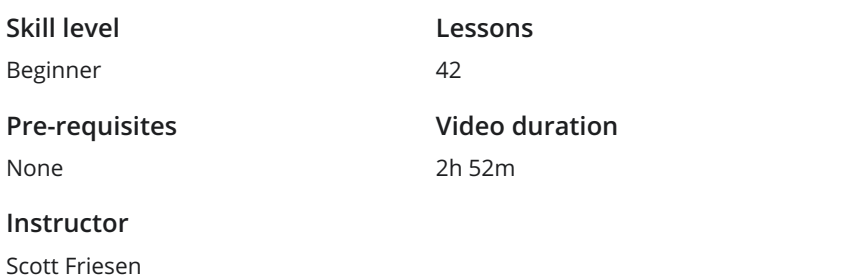

**Accredited by** CPD

**Estimated study time** 21h for all materials

## Google Drive

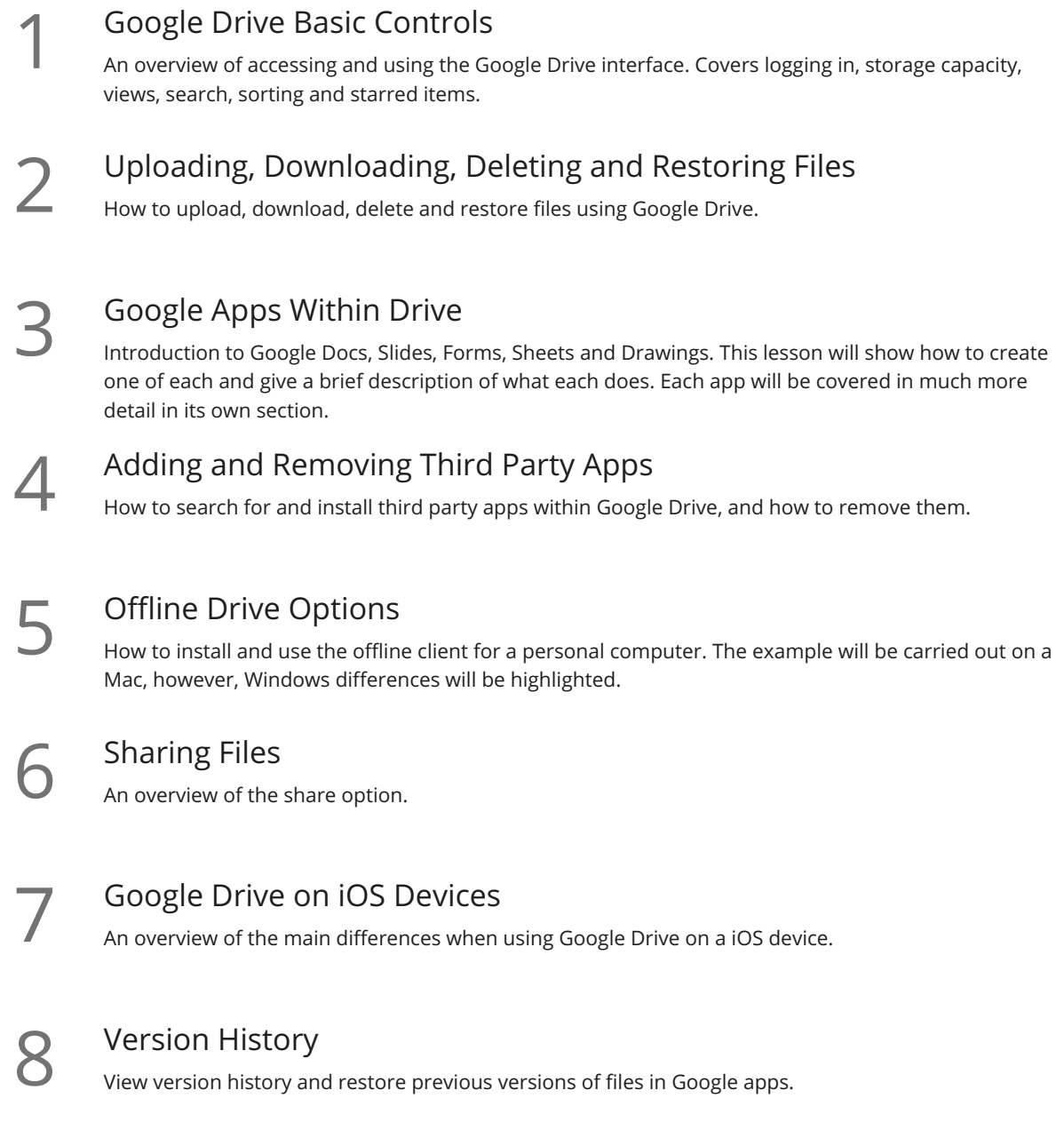

### Google Docs

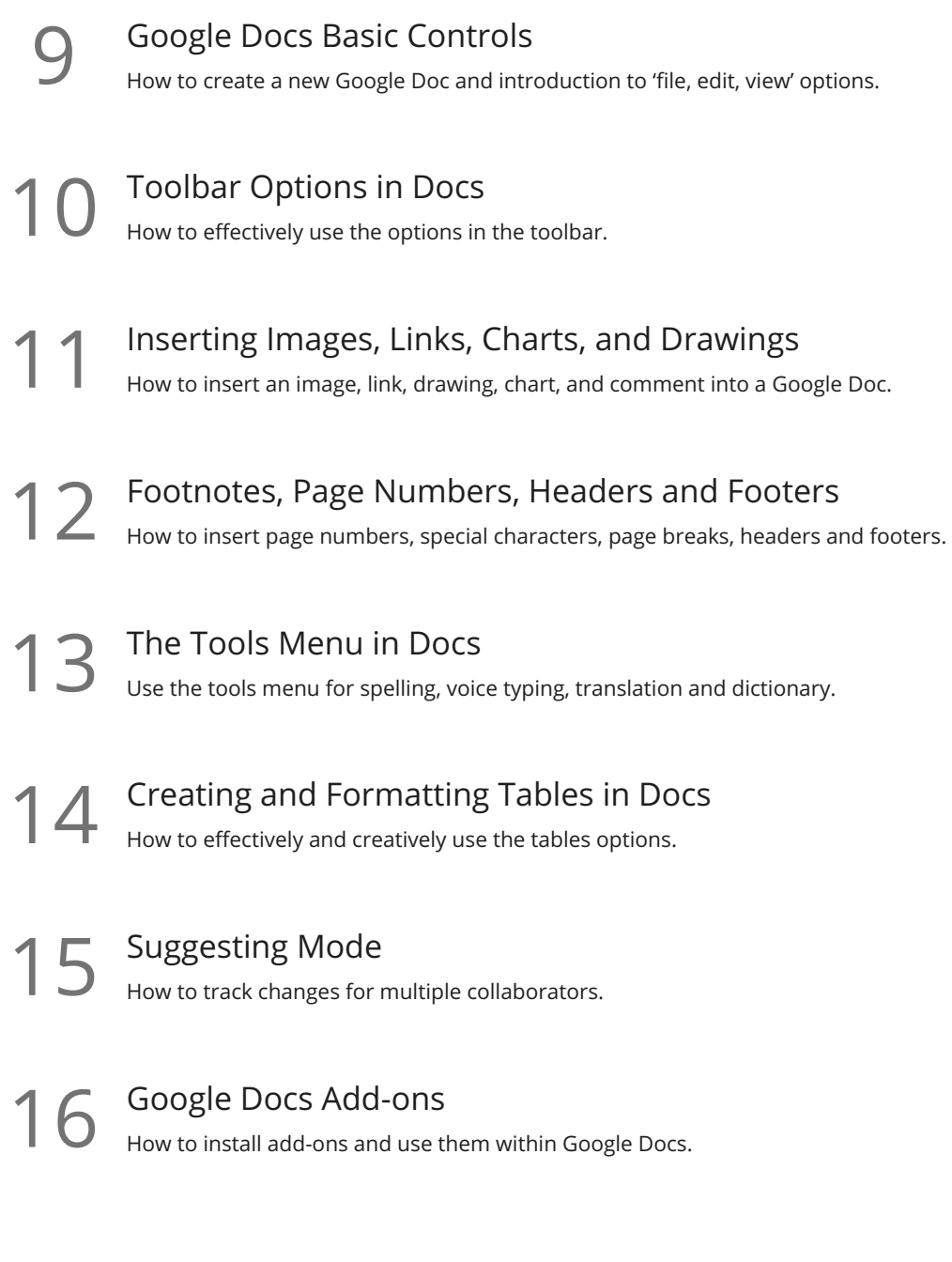

### Google Slides

**TED 17 How to create a new Google Slide presentation and introduction to 'file, edit, view' options.**<br>17 How to create a new Google Slide presentation and introduction to 'file, edit, view' options.

18 Themes and Slides<br>18 How to use stock themes and add, remove and move slides.

**9** Inserting Images, Videos, and Slide Numbers How to insert an image, video, shape, slide numbers, etc.

Formatting and Alignment in Slides<br>20 Formatting google slides including aligning slide elements and formatting images options.

Ordering and Rotating Objects in Slides<br>21 How to format images using opacity and cropping tools, and right click menu items.

22 Animations and Transitions<br>How to get your slides ready for a professi<br>animating slide elements. How to get your slides ready for a professional presentation including transitions between slides and

## Google Sheets

Google Sheets Basic Controls<br>23 How to create a new Google spreadsheet and introduction to 'file, edit, view' options.

Toolbar Options in Sheets<br>How to format cells using the toolbar.

Sorting and Protecting Data<br>How to sort data and protect sheets and ranges.

Filtering Data<br>Introduction to Filters and how to effectively implement them.

Pivot Tables<br>27 Introduction to Pivot Tables and how to effectively implement them.

Functions and Formulas<br>28 Introduction to basic functions Sum, Average, Count, Max, Min.

Creating Charts<br>29 Selecting a data range and representing it as a chart within a spreadsheet.

Conditional Formatting<br>30 How to use conditional formatting to format cells based on their contents.

Data Validation<br>31 How to use data validation to create dropdown menus, and control what can be entered in specific cells.

## Google Forms

**Google Forms Basic Controls**<br>How to create a new Google Form and introd<br>menu. How to create a new Google Form and introduction to settings menu, color palette and questions type

Question Types and Editing a Form<br>34 How to create different types of questions and the implications for the final form.

Making a Form into a Self Correcting Quiz<br>35 How to convert a form to an automatically self correcting quiz.

The Responses Tab How to make a quick visualization of summary of response and exploration of common pitfalls such as **36** The Responses Tab<br>How to make a quick visualization of su<br>sorting columns and deleting cell data.

Google Forms Add-ons<br>Using add-ons with Google Forms.

# Google Drawings

Google Drawings Basic Controls<br>38 How to create a new Google Drawing and introduction to 'file, edit, view' options.

Inserting Text, Word Art and Links<br>39 How to insert text, word art, and images within Google Drawings.

- Formatting and Grouping Shapes, Lines, and Objects<br>How to format and group inserted objects and manipulate lines in Google Drawings.
	- Ordering, Rotating and Cropping Objects<br>41 How to order and rotate objects with the right click menu, and how to crop images.
- Using Google Drawings to Make an Infographic<br>How to make simple infographics or schematics using Google Drawings.

**Go to [GoSkills.com](https://www.goskills.com/Course/Google-Drive-Apps)**